# 自定义驱动不一致导致电子表格"字段被删除"错误

### (本文档仅供参考)

## 问题现象

从其他环境迁移过来的资源,数据源连接的是同一个,且没有做任何更改,打开电子表格,报"字段被删除"错误,如图所示:

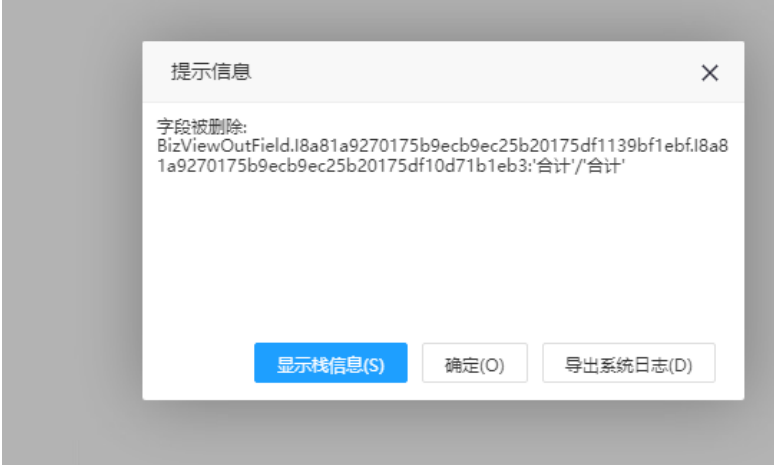

## 排查方案

方案一:分别查看俩个环境使用的驱动包是否一致,可以打开数据源界面获取对应数据源的驱动程序类,在系统监控-类查找处查看对应驱动jar包名称是否 一致

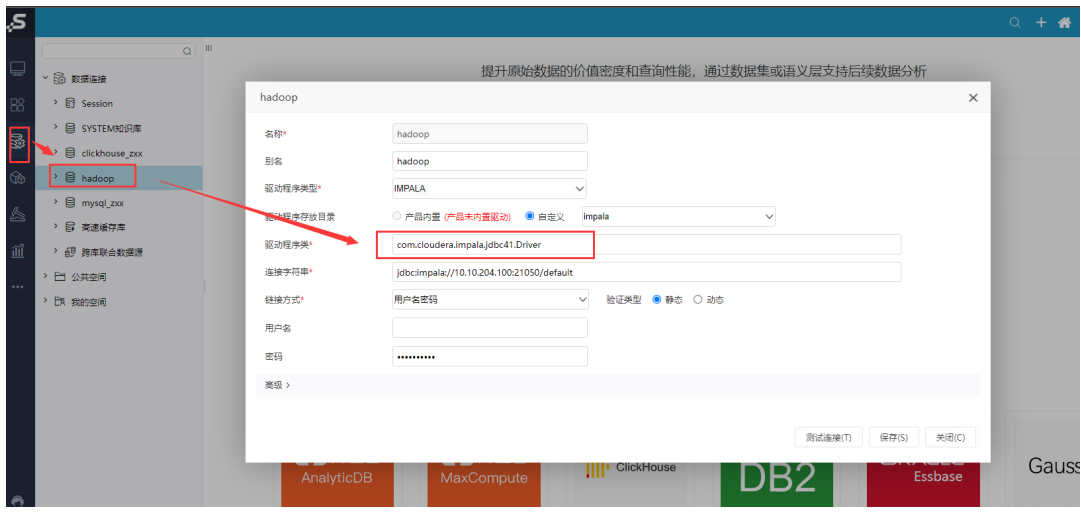

正常环境jar包如下图

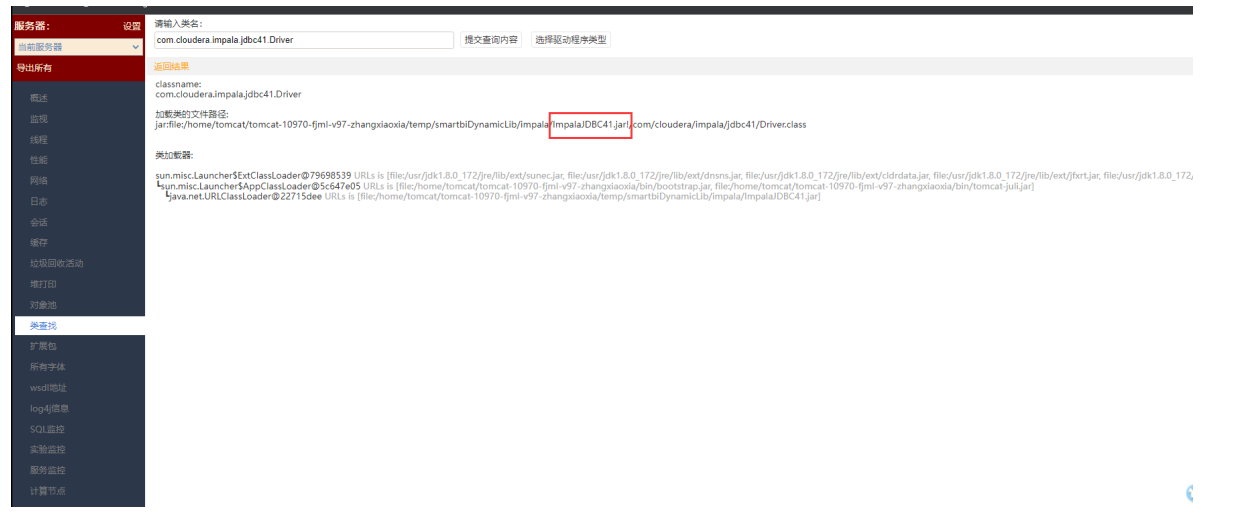

#### 报错环境jar包如下图

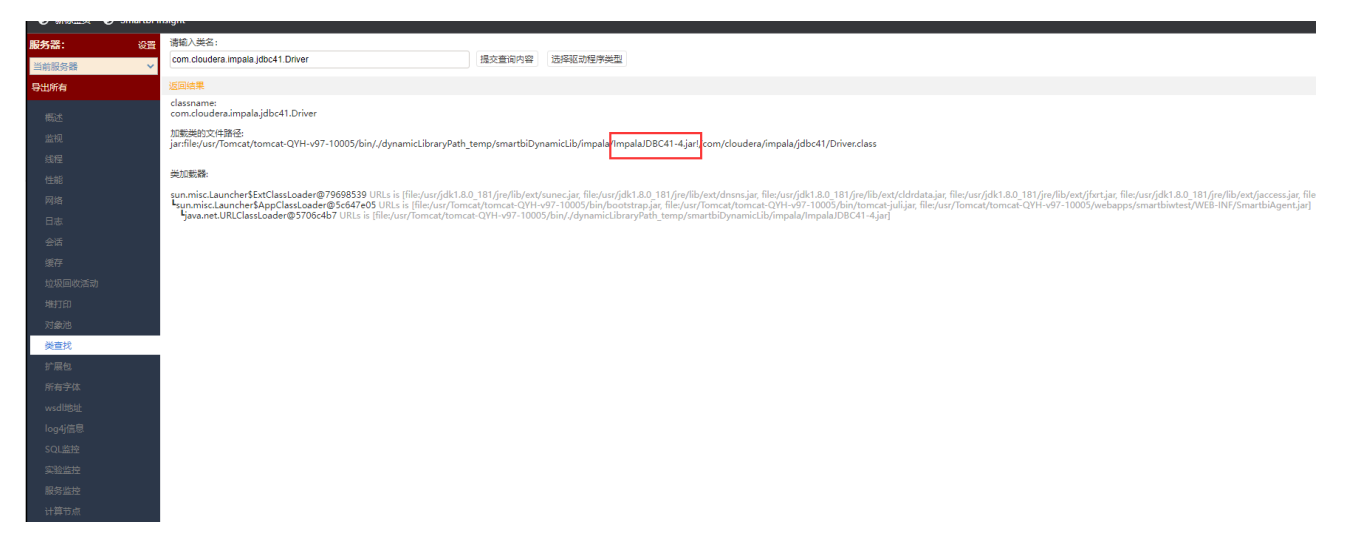

由此可见, 俩个环境jar包是不一致的, 所以证明是由于不同驱动返回的字段名不同, 导致打开报表出现"字段被删除"错误。

注: 如果查询出对应jar包的名称没有差别,则需要查看对应目录的jar文件大小去对比,一般来说,不同版本的jar文件大小不会完全一样,如下图红框处 内容则代表文件大小

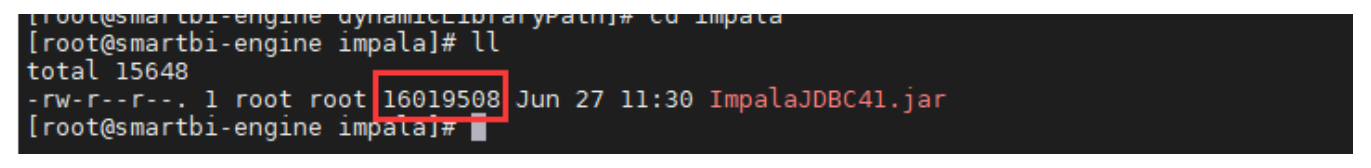

方案二: 直接获取俩个环境上使用的驱动,用此文[档Java调用jdbc驱动测试中](https://wiki.smartbi.com.cn/pages/viewpage.action?pageId=76679434)的jsp页面分别测试,勾选显示查询结果后提交,检查输出的字段名是否一致。 正常环境jsp测试结果如下图

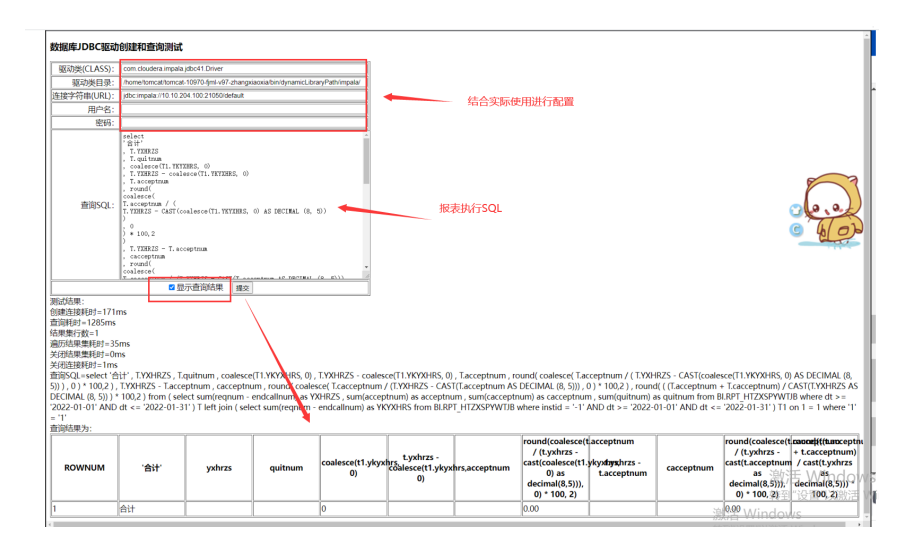

#### 报错环境jsp测试结果如下图

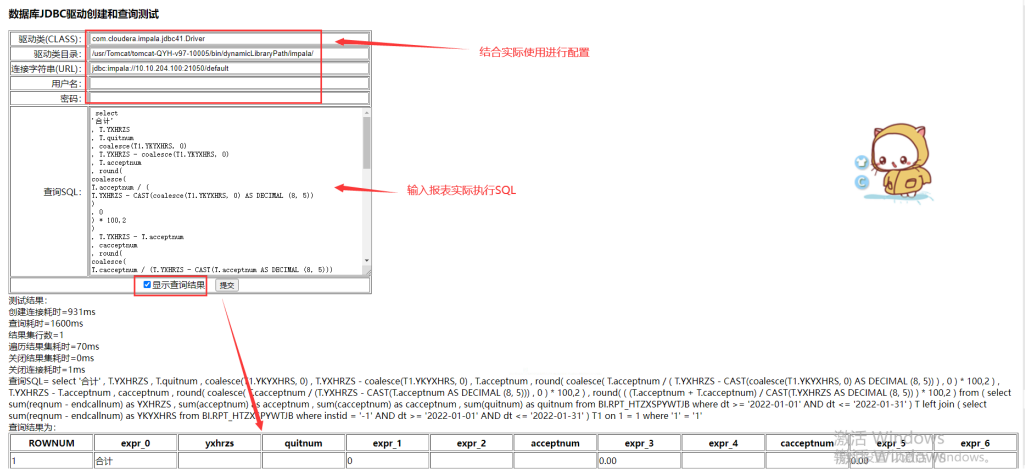

由此可见,俩个环境的输出字段名是不一致,所以证明是由于不同驱动返回的字段名不同,导致打开报表出现"字段被删除"错误。

## 解决方案

获取正常环境的驱动添加到出现报错的环境上,保持驱动返回的字段名一致即可。